*#### Biost 517: Applied Biostatistics I #### Emerson, Fall 2006* 

*#### Homework #1 Key #### Annotated Stata Log File #### October 22, 2006* 

*#### NOTE: I most definitely did not want you to hand in such #### output as this. I do this to aid you in understanding #### how I got the answers for the Key.* 

*#### Comments edited into the log file produced by Stata are #### on the lines that start with the four '#' signs and are #### printed in italics.* 

*#### The Stata commands are put in* **bold face.**

*#### Stata output is displayed in* regular typeface in blue.

*#### Reading in the data from the textfile*  **. infile id age fev height male smoke using adultfev.txt**  'id' cannot be read as a number for id[1] 'age' cannot be read as a number for age[1] 'fev' cannot be read as a number for fev[1] 'height' cannot be read as a number for height[1] 'male' cannot be read as a number for male[1] 'smoke' cannot be read as a number for smoke[1] 'NA' cannot be read as a number for fev[11] 'NA' cannot be read as a number for fev[150] 'NA' cannot be read as a number for fev[197] 'NA' cannot be read as a number for fev[204] 'NA' cannot be read as a number for fev[230] 'NA' cannot be read as a number for fev[250] 'NA' cannot be read as a number for fev[273] 'NA' cannot be read as a number for fev[434] 'NA' cannot be read as a number for fev[669] 'NA' cannot be read as a number for fev[683] (736 observations read) *#### Drop the first case, because it was just the column headings* 

## **. drop in 1**  (1 observation deleted)

*#### Declare the format to provide approximately 3 significant digits in print out* 

- **. format age height %9.1f**
- **. format fev %9.2f**

*#### Save the data file so I don't have to do all of the above again* 

```
. save adultfev file adultfev.dta saved
```

```
#### Checking to see if all subject ID numbers are unique. 
#### I do this using the "by subjid:" prefix with the "egen" 
#### command which will generate a new variable containing a 
#### constant equal to the count of nonmissing data. Then 
#### when I do a table of that new constant, I find that 
#### there are 654 cases with the value 1. Had there been #### a duplicate subject ID number, I might have found, say, 
#### 652 cases with a value of 1 and 2 cases with a value of 2.
```
- **. egen idcnt= count(id), by(id)**
- **. table idcnt**

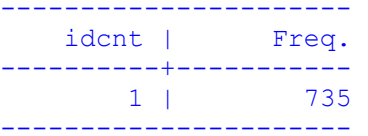

*#### Descriptive statistics for the entire sample in the format I like. #### Note the fact that I specified the statistics that I wanted, I #### specified that the statistics were to be in columns, and I specified #### that I wanted Stata to use the formats that I had pre-specified for #### the variables.* 

### **. tabstat age height fev, stat(n mean sd min p25 p50 p75 max) col(stat) format**

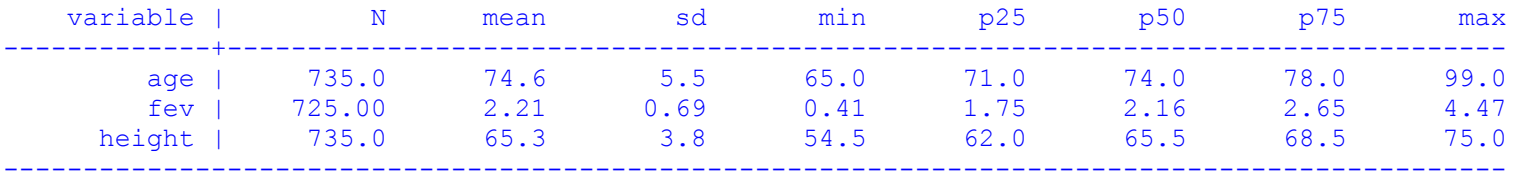

*#### Now doing the same within groups defined by smoking status. Note #### that I had to sort the data first. I could have avoided that had #### I used the command "bysort" instead of "by".* 

#### **. sort smoke**

**. by smoke: tabstat age height fev, stat(n mean sd min p25 p50 p75 max) col(stat) format** 

# Summary for variables: age fev height

by categories of: smoke

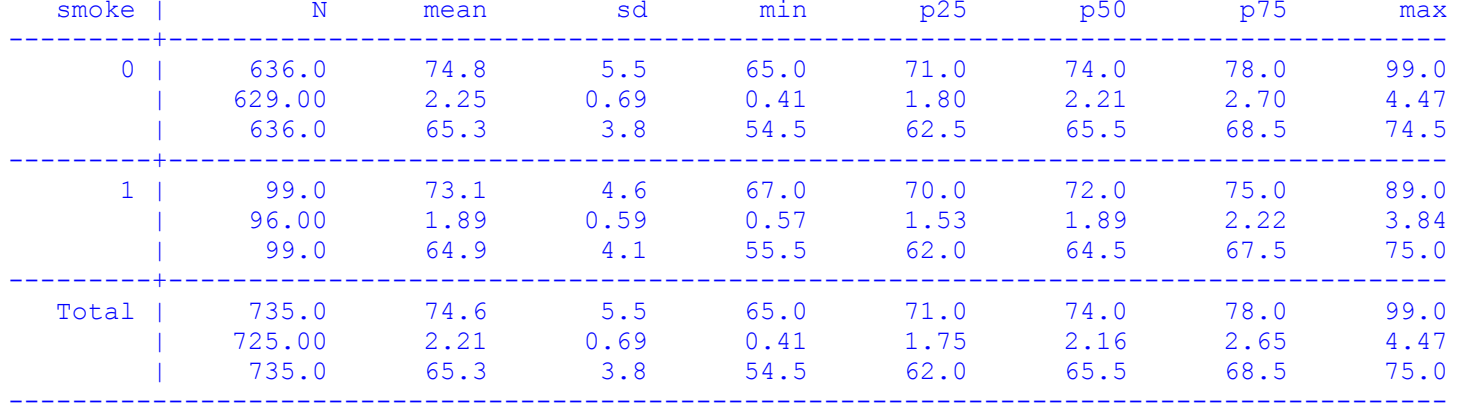

*#### Crosstabulation of smoking status and sex. I asked to get the #### row, column, and cell percentages as well as the counts.*  **. tabulate smoke female, row column** 

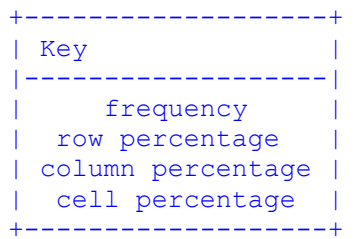

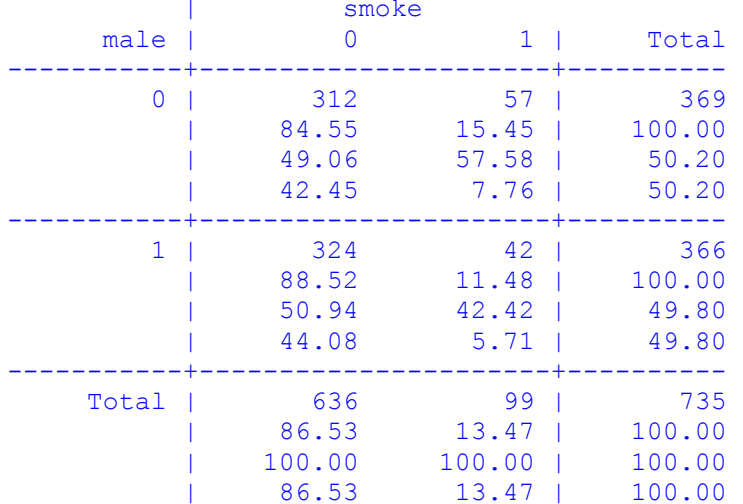